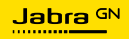

**MANUALE PER L'UTENTE**

# EVOLVE2 65 **FLEX**

Tecnologia per il tuo nuovo ritmo di vita

A third-party certification according to ISO 14024

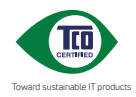

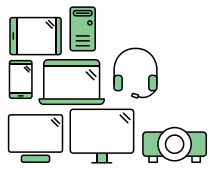

### **Say hello to a more sustainable product**

IT products are associated with a wide range of sustainability risks throughout their life cycle. Human rights violations are common in the factories. Harmful substances are used both in products and their manufacture. Products can often have a short lifespan because of poor ergonomics, low quality and when they are not able to be repaired or upgraded.

**This product is a better choice**. It meets all the criteria in TCO Certified, the world's most comprehensive sustainability certification for IT products. Thank you for making a responsible product choice, that help drive progress towards a more sustainable future!

Criteria in TCO Certified have a life-cycle perspective and balance environmental and social responsibility. Conformity is verified by independent and approved verifiers that specialize in IT products, social responsibility or other sustainability issues. Verification is done both before and after the certificate is issued, covering the entire validity period. The process also includes ensuring that corrective actions are implemented in all cases of factory non-conformities. And last but not least, to make sure that the certification and independent verification is accurate, both TCO Certified and the verifiers are reviewed regularly.

#### **Want to know more?**

Read information about TCO Certified, full criteria documents, news and updates at **tcocertified.com.** On the website you'll also find our Product Finder, which presents a complete, searchable listing of certified products.

© 2023 GN Audio A/S. Tutti i diritti riservati. Jabra® è un marchio di fabbrica di GN Audio A/S. Il marchio e i logo Bluetooth® sono marchi di fabbrica registrati di proprietà di Bluetooth SIG, Inc. e il loro utilizzo viene concesso in licenza a GN Audio A/S.

Prodotto in Cina MODELLO: HSC190W

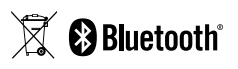

**La dichiarazione di conformità** è disponibile su www.jabra.com/doc.

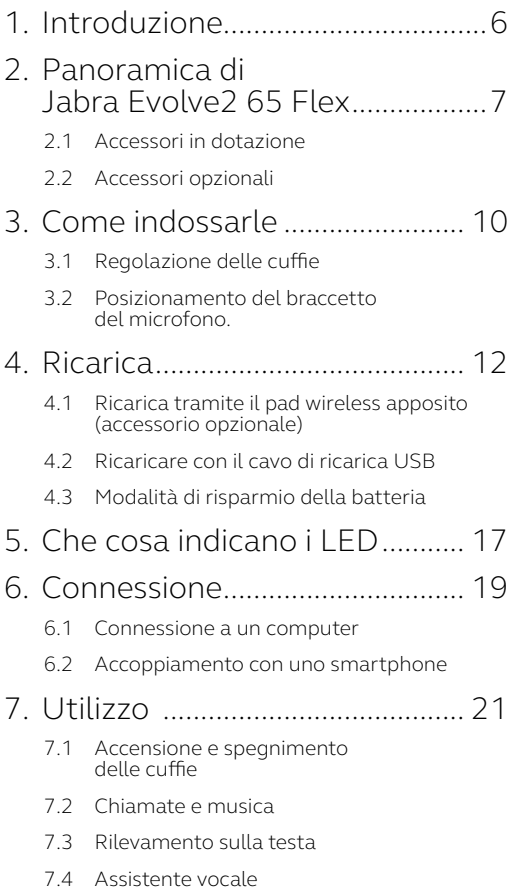

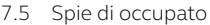

- 7.6 [Cancellazione attiva del rumore](#page-29-0) (ANC)
- 7.7 HearThrough™
- 7.8 [Attivare/disattivare il silenzioso](#page-31-0)  [con il braccetto del microfono](#page-31-0)
- 7.9 [Rispondere a una chiamata](#page-32-0)  [con il braccetto del microfono](#page-32-0)
- 7.10 [Multiuse](#page-33-0)
- 7.11 [Gestione di più chiamate](#page-34-0)
- 7.12 [Notifiche audio](#page-35-0)
- 7.13 [Reset](#page-36-0)

# 8. [Software e firmware](#page-37-0) ................. 38

- 8.1 [Jabra Sound+](#page-37-0)
- 8.2 [Jabra Direct](#page-37-0)
- 8.3 [Aggiornamento del firmware](#page-38-0)

#### 9. [Supporto......................................](#page-39-0) 40

- 9.1 [FAQ](#page-39-0)
- 9.2 [Cura delle cuffie](#page-39-0)

# <span id="page-5-0"></span>1. Introduzione

Grazie per aver scelto Jabra Evolve2 65 Flex. Ci auguriamo che tu ne sia soddisfatto!

#### **Funzioni di Jabra Evolve2 65 Flex**

- Design pieghevole esclusivo
- Tecnologia Jabra ClearVoice
- Cancellazione attiva del rumore (ANC) ibrida
- Tecnologia Jabra Air Comfort
- Certificato per le principali piattaforme di riunioni virtuali
- Facilità di personalizzazione, gestione e distribuzione\*
- Braccetto del microfono a scomparsa
- Portata wireless fino a 30 m
- \* tramite download gratuito del software di gestione Jabra Direct (desktop) o dell'app Sound+ (smartphone)

<span id="page-6-0"></span>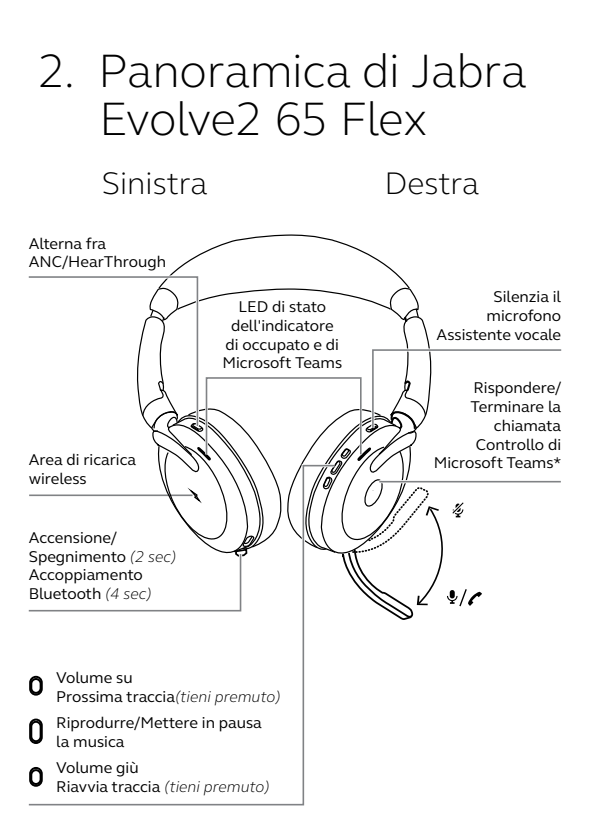

\*Richiede la variante delle cuffie per Microsoft Teams

#### <span id="page-7-0"></span>2.1 Accessori in dotazione

#### **Versione USB-A**

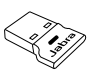

Adattatore Bluetooth USB-A Jabra Link 380

# ÷नि

Cavo da USB-A a USB-C

#### **Versione USB-C**

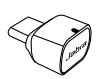

Adattatore Bluetooth USB-C Jabra Link 380

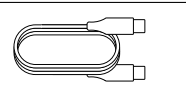

Cavo da USB-C a USB-A

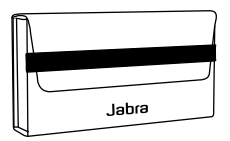

Custodia per il trasporto

<span id="page-8-0"></span>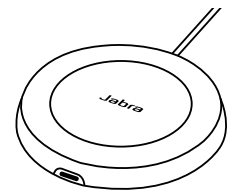

Pad di ricarica wireless

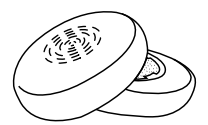

Cuscinetti auricolari sostitutivi

# <span id="page-9-0"></span>3. Come indossarle

### 3.1 Regolazione delle cuffie

Regola l'archetto in modo che le cuffie siano posizionate comodamente sulla testa.

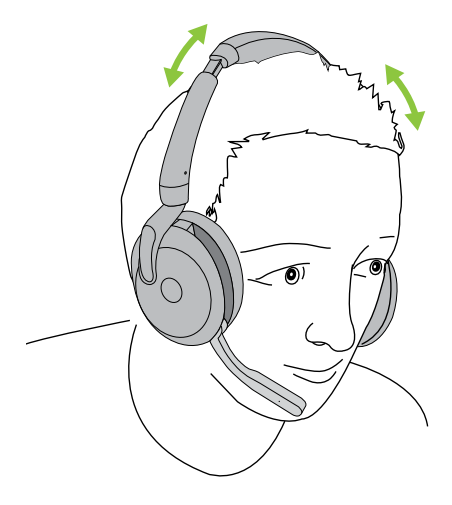

#### <span id="page-10-0"></span>3.2Posizionamento del braccetto del microfono.

Tira il braccetto del microfono verso il basso o verso l'alto con un solo movimento uniforme.

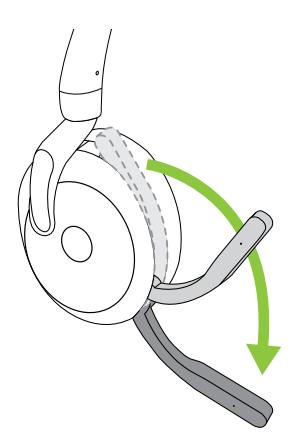

Quando utilizzi il microfono, la punta del braccetto deve essere posizionata vicino alla bocca.

# <span id="page-11-0"></span>4. Ricarica

Puoi ricaricare le cuffie tramite il pad di ricarica wireless oppure tramite un cavo di ricarica USB collegato direttamente alle cuffie.

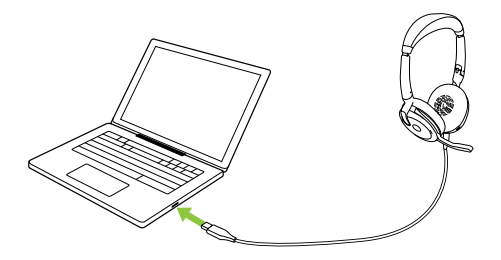

Occorrono circa 2 ore per caricare completamente la batteria. La durata della batteria delle cuffie arriva fino a 32 ore. Se le cuffie sono scariche, le puoi caricare per quindici minuti per ottenere sei ore di durata della batteria.

#### <span id="page-12-0"></span>4.1 Ricarica tramite il pad wireless apposito (accessorio opzionale)

Collega il pad di ricarica wireless a una porta USB alimentata del computer utilizzando il cavo di ricarica USB in dotazione, quindi posiziona il padiglione sinistro sul pad.

Il pad di ricarica wireless serve solo per caricare.

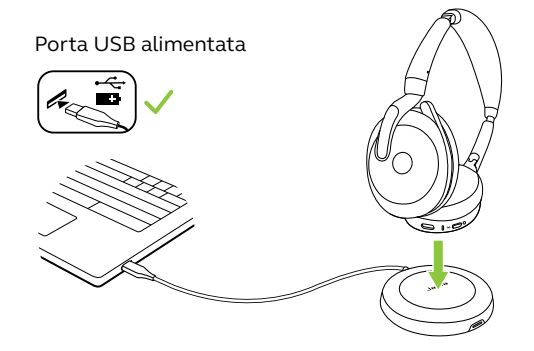

Il LED sul pad di ricarica wireless si accende per indicare che il padiglione sinistro è stato posizionato correttamente sul pad di ricarica wireless e che le cuffie si stanno caricando.

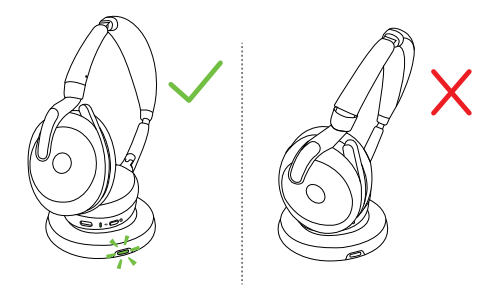

Il LED di stato sulle cuffie lampeggerà in verde, giallo o rosso per indicare l'attuale stato di ricarica della batteria. Quando il LED di stato diventa verde fisso, le cuffie sono completamente cariche.

### <span id="page-14-0"></span>4.2 Ricaricare con il cavo di ricarica USB

Collega il cavo di ricarica USB a una porta USB-C sull'auricolare sinistro e a una porta USB libera sul computer. Ti consigliamo di caricare le cuffie con il cavo di ricarica Jabra in dotazione, ma puoi anche utilizzare un caricabatterie compatibile.

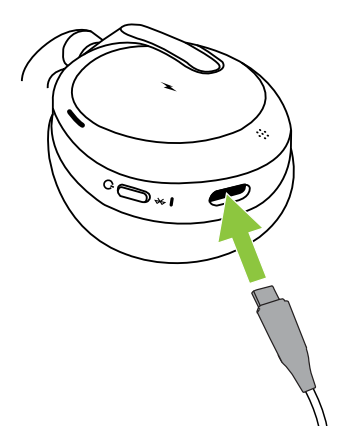

### <span id="page-15-0"></span>4.3 Modalità di risparmio della batteria

Le cuffie hanno due livelli di modalità di risparmio energetico: Nap e Sleep.

#### **MODALITÀ NAP**

Quando le cuffie sono accese ma non indossate, dopo quindici minuti viene attivata automaticamente la modalità di standby "Nap" per ridurre il consumo della batteria. Per uscire dalla modalità Nap ti basta indossare le cuffie.

#### **MODALITÀ DI STANDBY**

Quando le cuffie sono in modalità Nap da 4 ore, viene attivata automaticamente la modalità di standby "Sleep" per conservare la batteria. Per uscire dalla modalità di standby, ti basta premere qualsiasi tasto.

Puoi modificare il tempo per l'attivazione della modalità Sleep utilizzando l'app Jabra Sound+ sullo smartphone oppure Jabra Direct sul computer.

Dopo ventiquattro ore di modalità di standby, l'auricolare si spegne completamente. Per accendere le cuffie fai scorrere l'interruttore On/Off in posizione Off e poi On.

# <span id="page-16-0"></span>5. Che cosa indicano i IFD

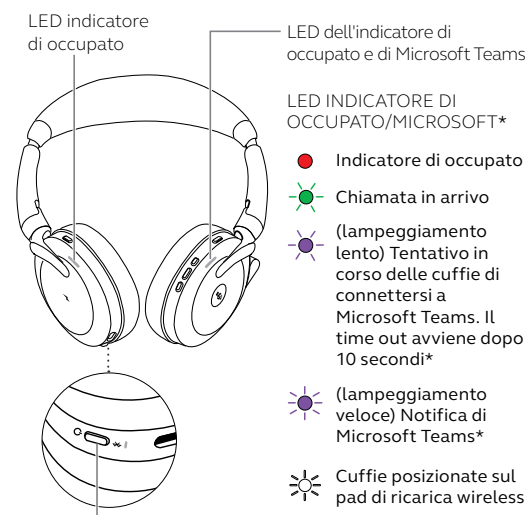

LED DI STATO

**Accensione/Batteria carica** 

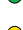

Batteria a metà

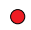

**Batteria quasi scarica** 

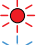

 $\frac{1}{2}$  Batteria quasi completamente scarica

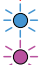

રેે્⊱

 $-\bullet$  Modalità di accoppiamento

 $\overline{C}$  Ripristino/Aggiornamento del firmware

Cuffie posizionate sul pad di ricarica wireless

\*Richiede la variante delle cuffie per Microsoft Teams

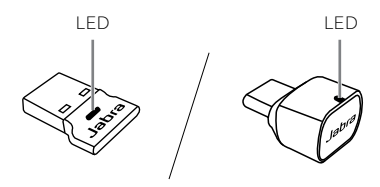

LED JABRA LINK 380

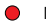

**Microfono silenziato** 

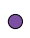

Collegato al computer e con accesso a Microsoft Teams\*

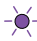

(lampeggiamento lento) Tentativo in corso delle cuffie di connettersi a Microsoft Teams. Il time out avviene dopo 10 secondi\*

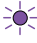

(lampeggiamento veloce) Notifica di Microsoft Teams\*

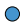

Connessione Bluetooth

- Streaming di contenuti musicali/multimediali
- Chiamata in arrivo/chiamata attiva

\*Richiede la variante delle cuffie per Microsoft Teams

# <span id="page-18-0"></span>6. Connessione

### 6.1 Connessione a un computer

Collega Jabra Link 380 a una porta USB sul tuo computer. Jabra Evolve2 65 Flex e Jabra Link 380 sono preaccoppiati e utilizzabili immediatamente. La portata Bluetooth arriva fino a 30 m.

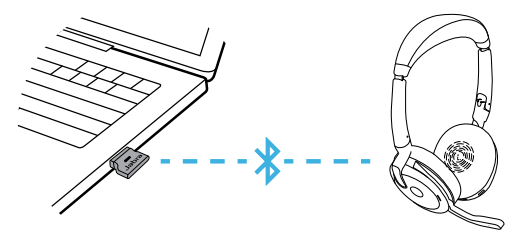

Per ascoltare audio nelle cuffie, è possibile che sia necessario impostare Jabra Link 380 come dispositivo di riproduzione nelle impostazioni audio del tuo sistema operativo.

Per accoppiare manualmente Jabra Evolve2 65 Flex con Jabra Link 380, scarica e usa Jabra Direct.

#### <span id="page-19-0"></span>6.2 Accoppiamento con uno smartphone

1.Premi e tieni premuto per 4 secondi il tasto **Accensione/Spegnimento** (Power) fino a quando il LED non lampeggia in blu e l'avvenuto accoppiamento non viene annunciato nelle cuffie.

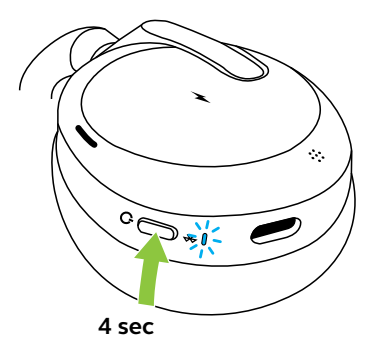

2.Accedi al menu Bluetooth sul tuo smartphone e seleziona Jabra Evolve2 65 Flex nell'elenco dei dispositivi disponibili.

Quando esegui l'accoppiamento con un dispositivo Android in cui è abilitato Google Fast Pair, basta impostare le cuffie in modalità di accoppiamento e ti verrà chiesto sul dispositivo Android se desideri accoppiarle.

<span id="page-20-0"></span>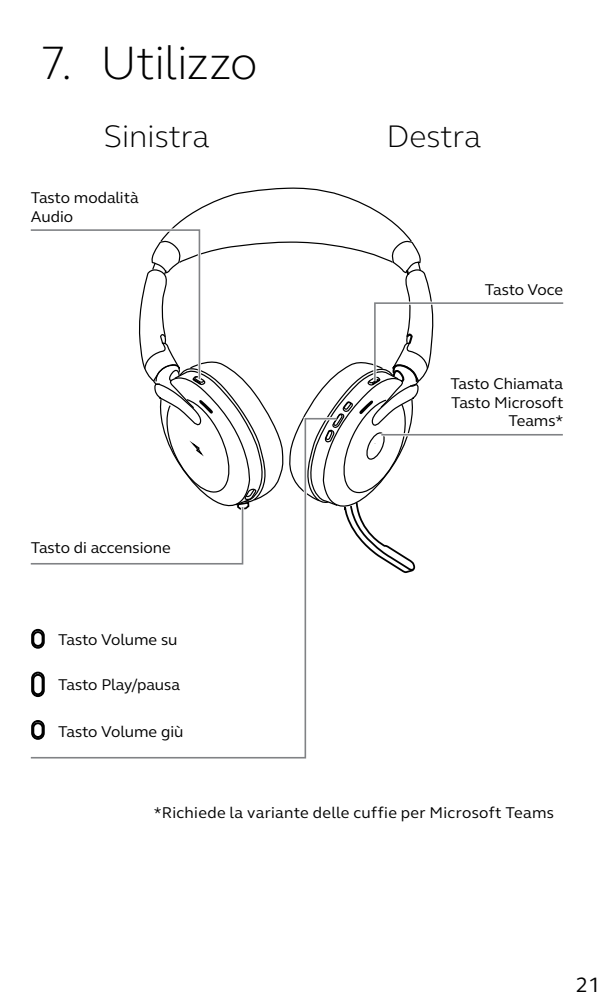

\*Richiede la variante delle cuffie per Microsoft Teams

#### <span id="page-21-0"></span>7.1 Accensione e spegnimento delle cuffie

Premi il tasto **Accensione/Spegnimento** (Power) per 2 secondi per accendere/spegnere le cuffie.

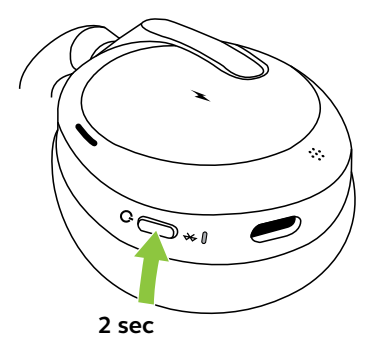

### <span id="page-22-0"></span>7.2 Chiamate e musica

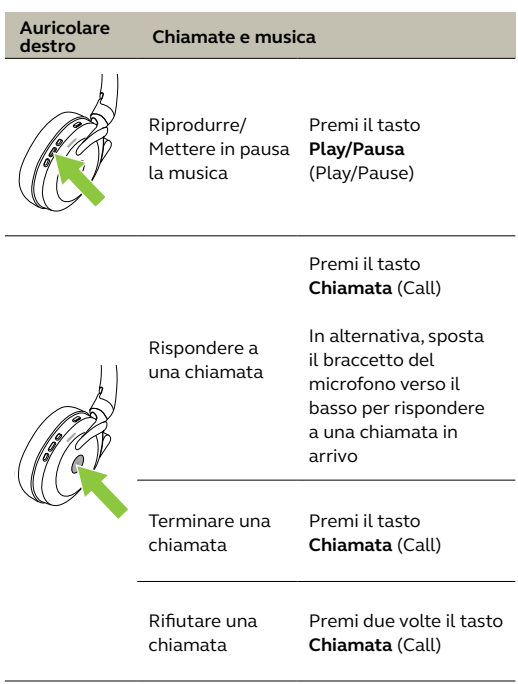

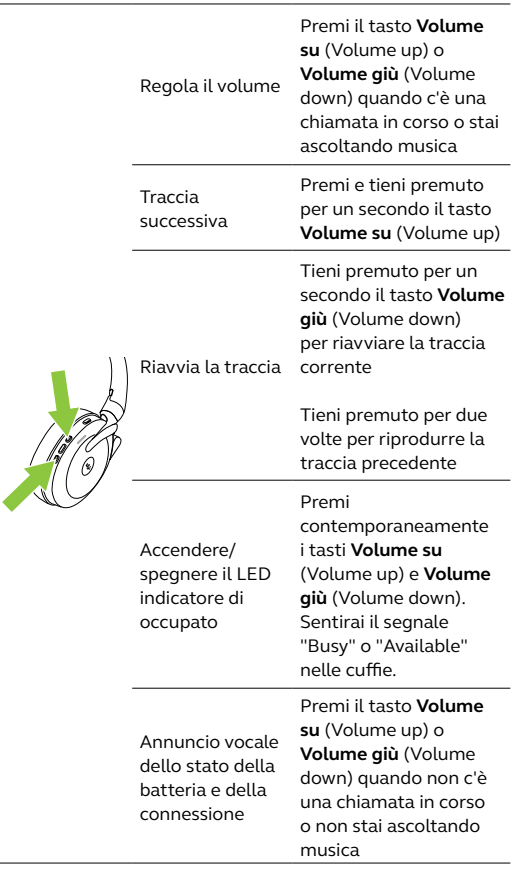

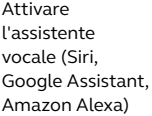

Premi il tasto **Voce** (Voice) quando non sei impegnato in una chiamata

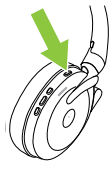

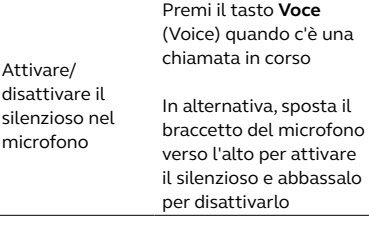

Portare Microsoft Teams in primo piano sul computer

Premi il tasto **Microsoft Teams**\* (visibile quando hai effettuato l'accesso a Microsoft Teams)

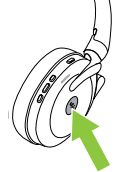

Partecipare a una riunione Microsoft Teams attiva

Premi il tasto **Microsoft Teams**\* (visibile quando hai effettuato l'accesso a Microsoft Teams)

Visualizzare le chiamate perse e i messaggi della segreteria telefonica di Microsoft Teams

Premi il tasto **Microsoft Teams**\* (visibile quando hai effettuato l'accesso a Microsoft Teams)

\*Richiede la variante delle cuffie per Microsoft Teams

<span id="page-25-0"></span>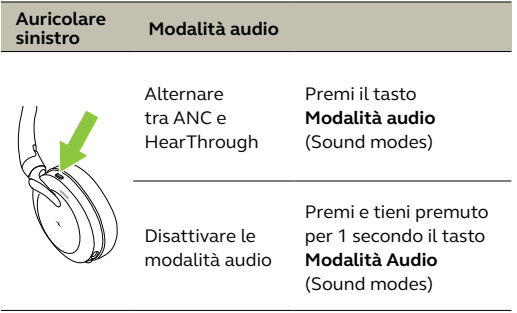

### 7.3 Rilevamento sulla testa

Jabra Evolve2 65 Flex è dotato di sensori che rilevano quando le cuffie sono appoggiate su un tavolo o vengono indossate.

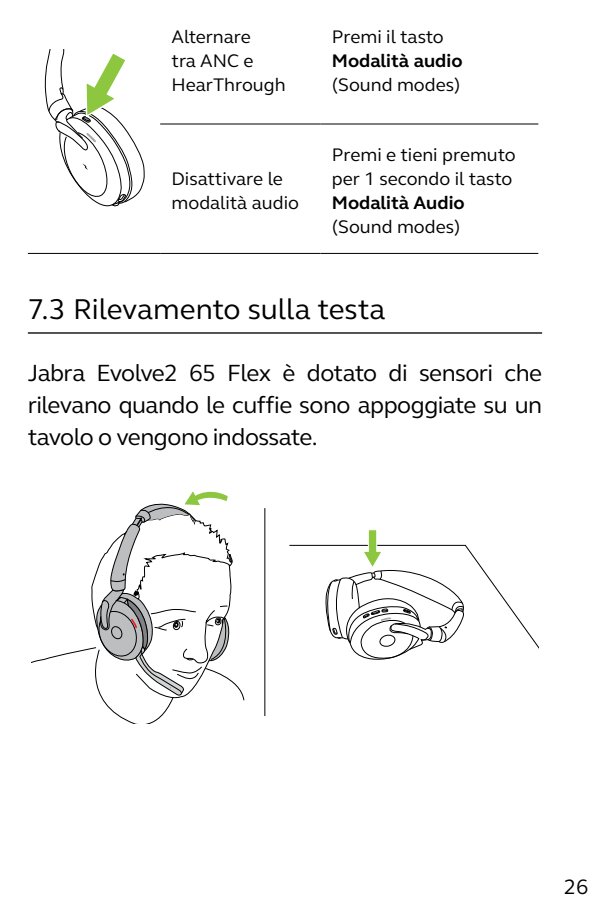

I sensori abilitano i seguenti controlli:

#### *PAUSA AUTOMATICA DELLA MUSICA*

Quando ascolti musica, la rimozione delle cuffie la mette automaticamente in pausa.

Se indossi nuovamente le cuffie, la musica riprenderà automaticamente. Per riprenderla manualmente, premi il tasto Play/Pausa (Play/ Pause) sulle cuffie.

#### *STATO DI MICROSOFT TEAMS\**

Il LED dello stato di Microsoft Teams indica le notifiche Microsoft solo quando le cuffie non sono indossate.

Puoi configurare il rilevamento sulla testa utilizzando l'app Jabra Sound+ sullo smartphone o Jabra Direct sul computer.

\*Richiede la variante delle cuffie per Microsoft Teams

<span id="page-27-0"></span>Jabra Evolve2 65 Flex ti consente di parlare con l'Assistente Google, Siri o Amazon Alexa sul tuo smartphone utilizzando il tasto **Voce** (Voice).

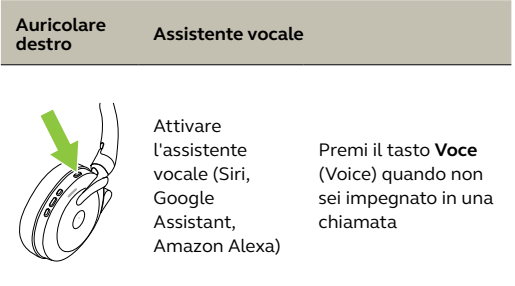

### <span id="page-28-0"></span>7.5 Spie di occupato

Gli indicatori di occupato sulle cuffie diventano automaticamente rossi mentre è in corso una chiamata in modo da segnalare che non puoi rispondere.

Per attivare/disattivare manualmente l'indicatore di occupato, premi contemporaneamente i tasti Volume su (Volume up) e Volume giù (Volume down).

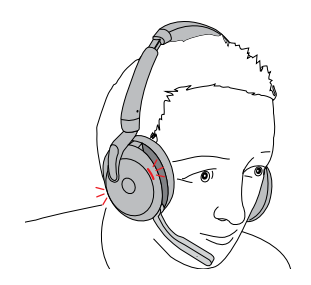

Puoi configurare le impostazioni dell'indicatore di occupato utilizzando l'app Jabra Sound+ sul tuo smartphone o Jabra Direct sul computer.

#### <span id="page-29-0"></span>7.6 Cancellazione attiva del rumore (ANC)

La funzione Cancellazione attiva del rumore attenua i rumori rilevando e analizzando il pattern del suono in ingresso e generando quindi un segnale antirumore che consente di annullarlo. Ne consegue che i rumori ambientali risultano notevolmente ridotti durante la riproduzione di musica e le chiamate.

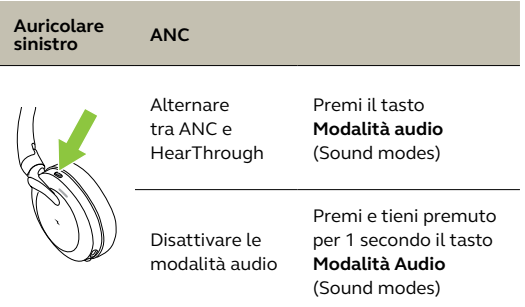

Puoi configurare il livello di Cancellazione attiva del rumore utilizzando l'app Jabra Sound+ sullo smartphone o Jabra Direct sul computer.

<span id="page-30-0"></span>HearThrough utilizza i microfoni integrati per permetterti di prestare attenzione all'ambiente che ti circonda e di partecipare a una conversazione senza dover togliere le cuffie.

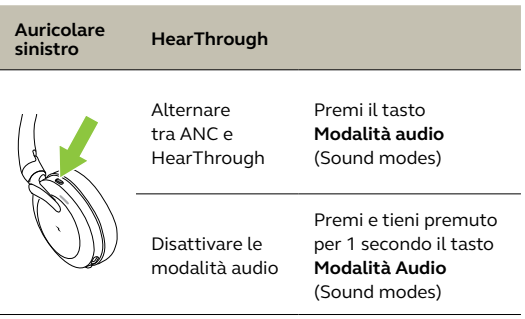

Puoi configurare il livello di HearThrough utilizzando l'app Jabra Sound+ sul tuo smartphone o Jabra Direct sul computer.

#### <span id="page-31-0"></span>7.8 Attivare/disattivare il silenzioso con il braccetto del microfono

Per silenziare il microfono, sposta il braccetto verso l'alto, per riattivare il microfono, sposta il braccetto verso il basso.

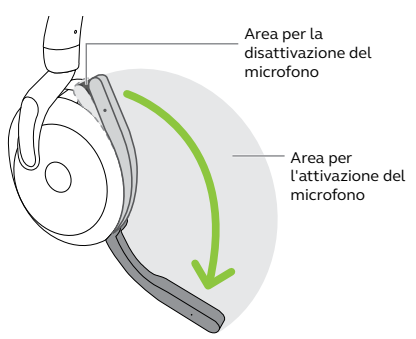

Questa funzionalità è preconfigurata all'acquisto; la puoi configurare utilizzando l'app Jabra Sound+ sul tuo smartphone o Jabra Direct sul computer.

#### <span id="page-32-0"></span>7.9 Rispondere a una chiamata con il braccetto del microfono

Sposta il braccetto del microfono verso il basso per rispondere a una chiamata in arrivo.

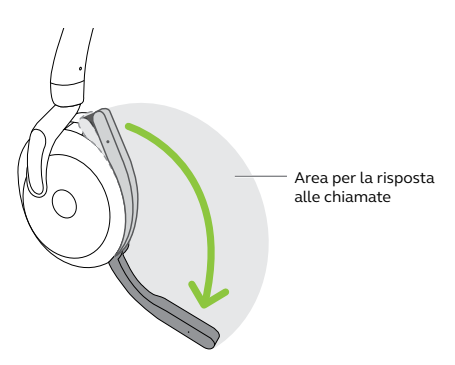

Questa funzionalità è preconfigurata all'acquisto; la puoi configurare utilizzando l'app Jabra Sound+ sul tuo smartphone o Jabra Direct sul computer.

<span id="page-33-0"></span>Le cuffie possono accoppiarsi a un massimo di otto dispositivi Bluetooth e connettersi a due dispositivi Bluetooth contemporaneamente (ad esempio Jabra Link 380 e uno smartphone, oppure due dispositivi Bluetooth). Le cuffie possono accettare e gestire più chiamate in arrivo da entrambi i dispositivi.

Per eseguire l'accoppiamento con due dispositivi Bluetooth, attieniti alla normale procedura per ciascun dispositivo Bluetooth (fai riferimento alla sezione 6.2).

Nota: L'assistente vocale sarà attivato sull'ultimo dispositivo Bluetooth collegato.

<span id="page-34-0"></span>Le cuffie possono accettare e gestire più chiamate contemporaneamente.

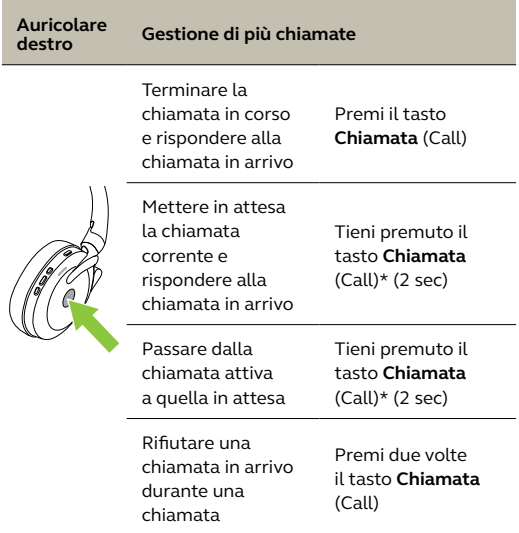

\*Solo con la variante di cuffie non Microsoft Teams

### <span id="page-35-0"></span>7.12 Notifiche audio

Le notifiche audio indicano lo stato della connessione e della batteria e annunciano le istruzioni per l'accoppiamento. Le notifiche audio sono abilitate per impostazione predefinita.

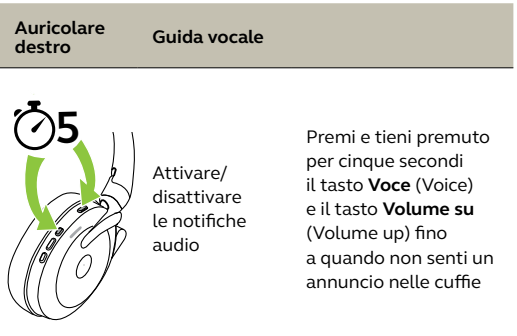

Puoi configurare le notifiche audio utilizzando l'app Jabra Sound+ sullo smartphone o Jabra Direct sul computer.

Per l'elenco aggiornato delle lingue supportate, fai riferimento all'app Jabra Sound+ o a Jabra Direct.

<span id="page-36-0"></span>Il reset dell'auricolare cancella l'elenco dei dispositivi accoppiati e resetta tutte le impostazioni.

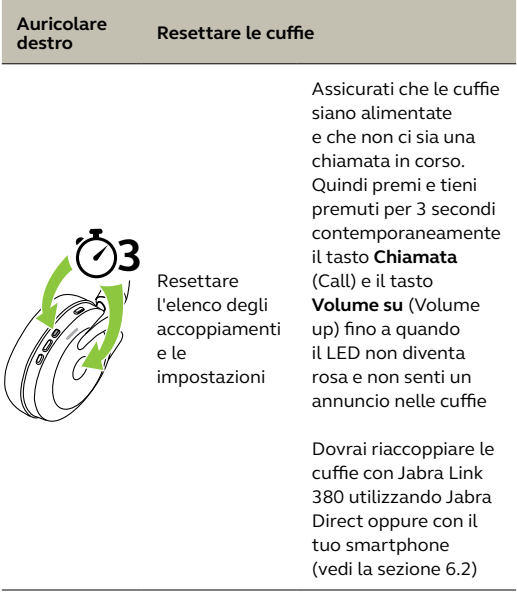

# <span id="page-37-0"></span>8. Software e firmware

### 8.1 Jabra Sound+

Jabra Sound+ è un'applicazione per dispositivi mobili che ti consente di configurare Jabra Evolve2 65 Flex in base alle tue esigenze.

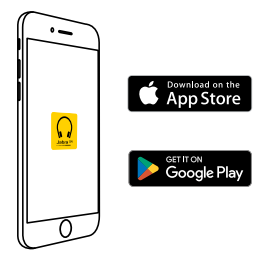

#### 8.2Jabra Direct

Jabra Direct è un'applicazione desktop progettata per il supporto, la gestione e l'abilitazione di funzionalità ottimali per i dispositivi Jabra.

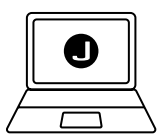

Per scaricare gratuitamente la versione più recente, visita il sito jabra.com/direct

### <span id="page-38-0"></span>8.3Aggiornamento del firmware

Gli aggiornamenti del firmware migliorano le prestazioni oppure aggiungono nuove funzionalità ai dispositivi Jabra.

Puoi aggiornare il firmware delle cuffie utilizzando Jabra Direct sul computer oppure l'app Jabra Sound+ sul tuo smartphone. Entrambe le applicazioni ti inviano una notifica quando è disponibile un aggiornamento del firmware.

È possibile aggiornare il firmware dell'adattatore Bluetooth Jabra Link 380 utilizzando Jabra Direct sul computer.

# <span id="page-39-0"></span>9. Supporto

#### 9.1 FAQ

Visualizza le domande frequenti su Jabra.com/ help/evolve2-65flex

#### 9.2 Cura delle cuffie

- Conserva sempre le cuffie nell'apposita custodia.
- Allo scopo di prevenire la riduzione della vita utile o della capacità della batteria, evita di conservare le cuffie in ambienti troppo caldi o freddi, come ad esempio un'auto chiusa in estate oppure in condizioni invernali.
- Ti consigliamo di conservare le cuffie a una temperatura compresa fra -10 °C e 55 °C.
- Non conservare le cuffie per periodi di tempo prolungati senza ricaricarle (max tre mesi).